# XDS Sigma 32b Simulator Usage 27-Mar-2016

#### COPYRIGHT NOTICE

The following copyright notice applies to the SIMH source, binary, and documentation:

Original code published in 1993-2016, written by Robert M Supnik Copyright (c) 1993-2016, Robert M Supnik

Permission is hereby granted, free of charge, to any person obtaining a copy of this software and associated documentation files (the "Software"), to deal in the Software without restriction, including without limitation the rights to use, copy, modify, merge, publish, distribute, sublicense, and/or sell copies of the Software, and to permit persons to whom the Software is furnished to do so, subject to the following conditions:

The above copyright notice and this permission notice shall be included in all copies or substantial portions of the Software.

THE SOFTWARE IS PROVIDED "AS IS", WITHOUT WARRANTY OF ANY KIND, EXPRESS OR IMPLIED, INCLUDING BUT NOT LIMITED TO THE WARRANTIES OF MERCHANTABILITY, FITNESS FOR A PARTICULAR PURPOSE AND NONINFRINGEMENT. IN NO EVENT SHALL ROBERT M SUPNIK BE LIABLE FOR ANY CLAIM, DAMAGES OR OTHER LIABILITY, WHETHER IN AN ACTION OF CONTRACT, TORT OR OTHERWISE, ARISING FROM, OUT OF OR IN CONNECTION WITH THE SOFTWARE OR THE USE OR OTHER DEALINGS IN THE SOFTWARE.

Except as contained in this notice, the name of Robert M Supnik shall not be used in advertising or otherwise to promote the sale, use or other dealings in this Software without prior written authorization from Robert M Supnik.

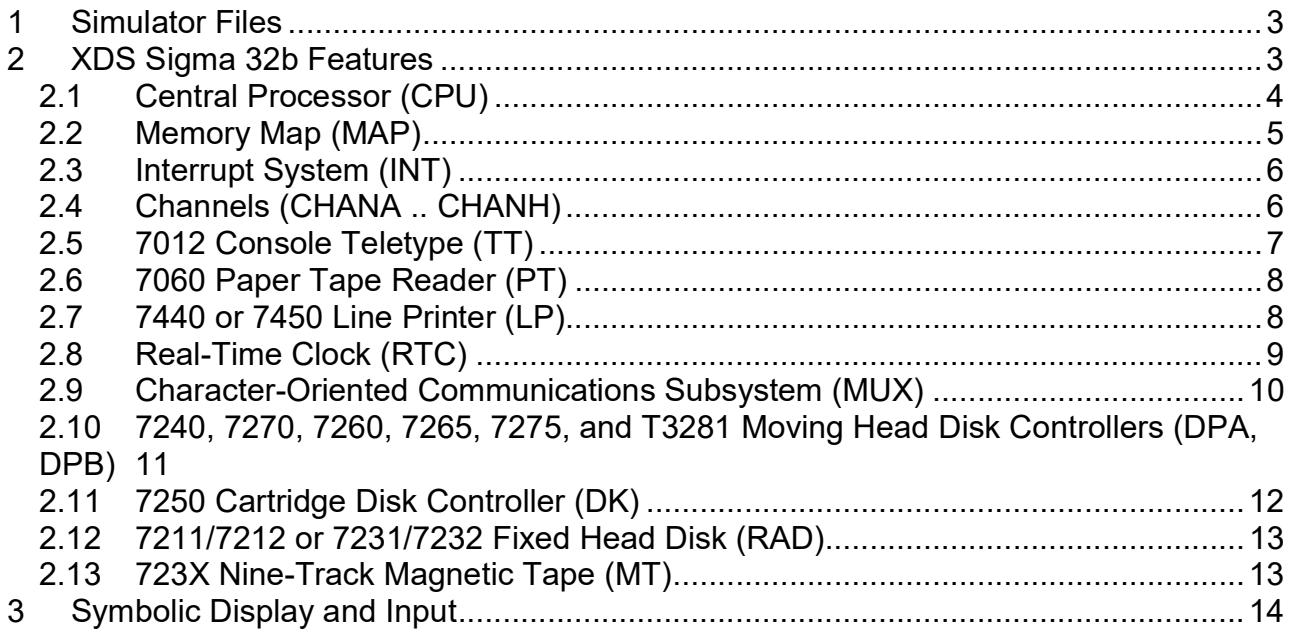

This memorandum documents the SDS 940 simulator.

## 1 Simulator Files

sim/<sub>scp.h</sub>

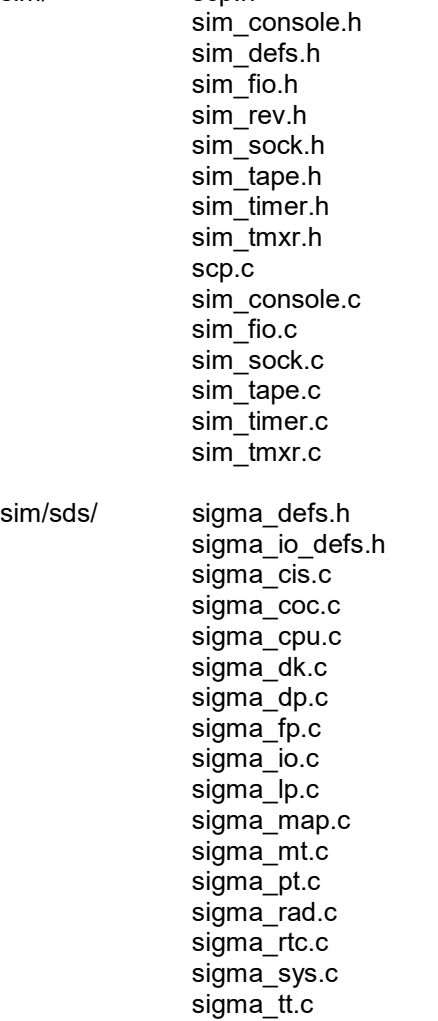

## 2 XDS Sigma 32b Features

The XDS Sigma 32b simulator is configured as follows:

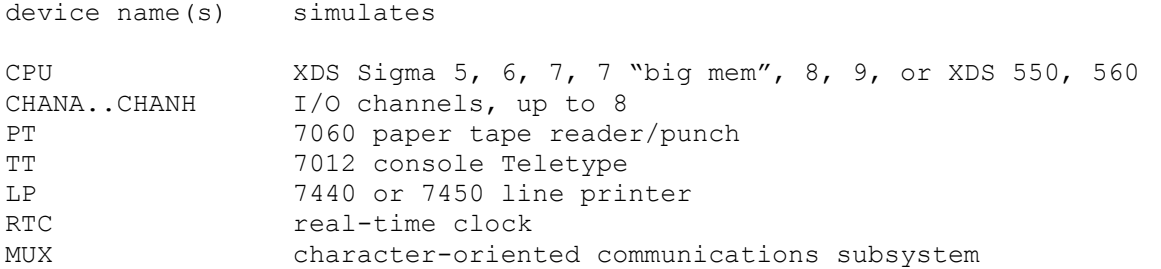

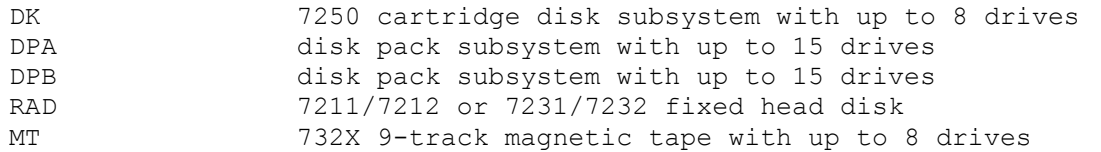

Most devices can be disabled or enabled with the SET <dev> DISABLED and SET <dev> ENABLED commands, respectively.

The LOAD and DUMP commands are not implemented.

### 2.1 Central Processor (CPU)

Central processor options include the CPU model, the CPU features, and the size of main memory.

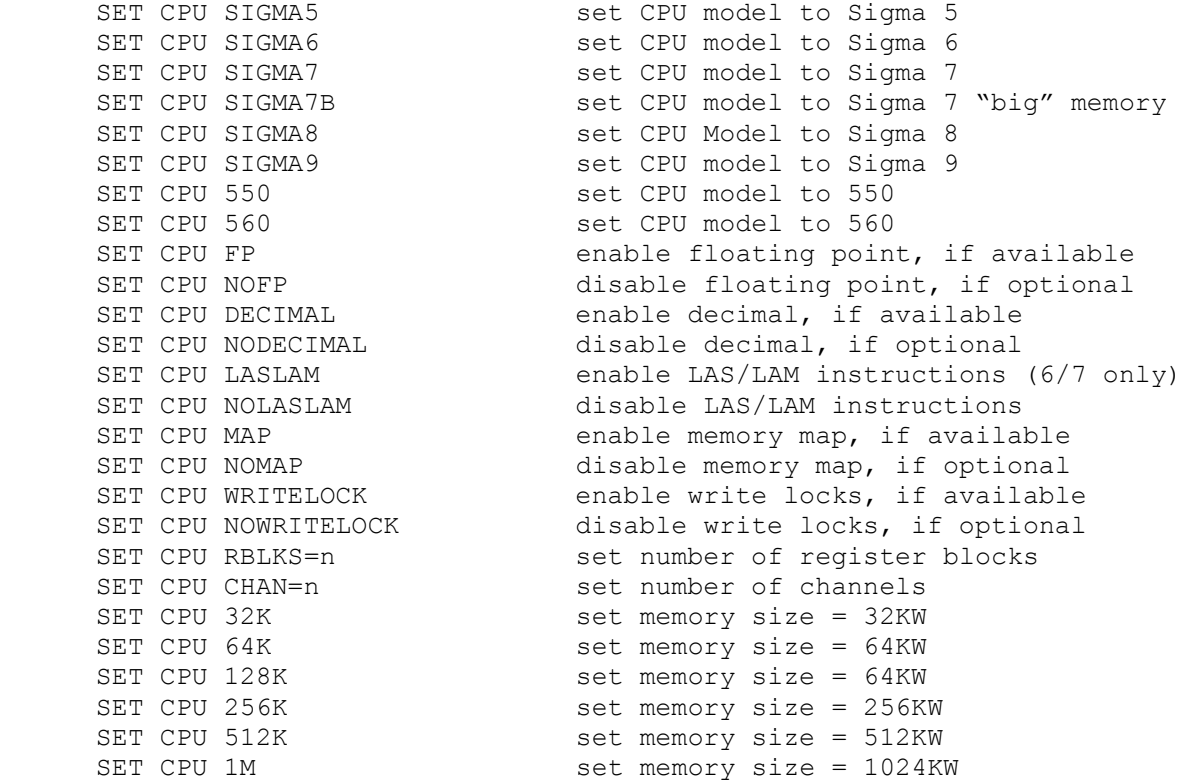

If memory size is being reduced, and the memory being truncated contains non-zero data, the simulator asks for confirmation. Data in the truncated portion of memory is lost. Initial configuration is Sigma 7 CPU, 4 channels, 128KW of memory, floating point, decimal, map and writelocks options enabled.

CPU registers include the visible state of the processor as well as the control registers for the interrupt system.

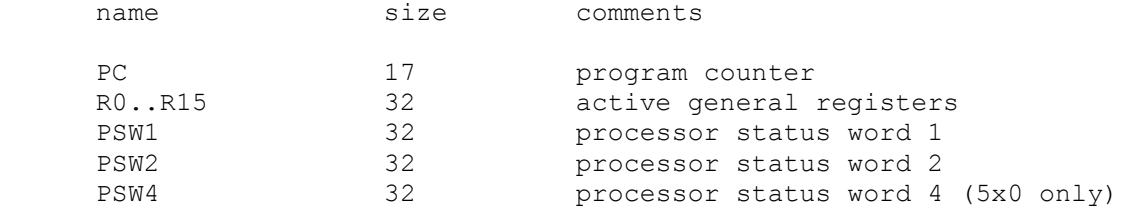

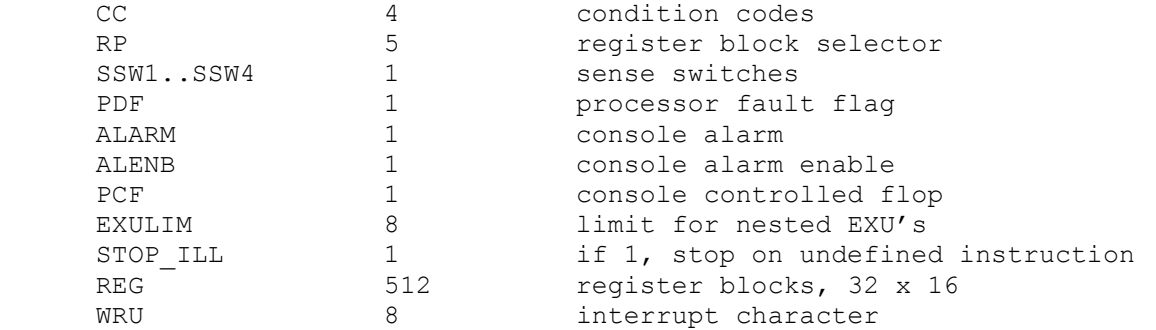

The CPU provides an address converter to display the byte (halfword, word, or doubleword) address equivalent of a byte (halfword, word, or doubleword) input address. Optionally, the input address can be run through memory relocation:

SHOW {-flags} CPU {BA, HA, WA, DA}=address

BA, HA, WA, DA specify that the input address is a byte, halfword, word, or doubleword address, respectively. The flags are:

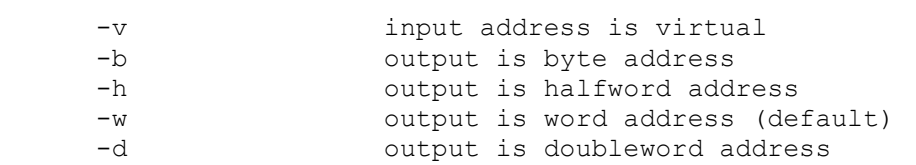

For example:

 SHOW –B CPU WA=100 Physical word 100: physical byte 400

The CPU can maintain a history of the most recently executed instructions. This is controlled by the SET CPU HISTORY and SHOW CPU HISTORY commands:

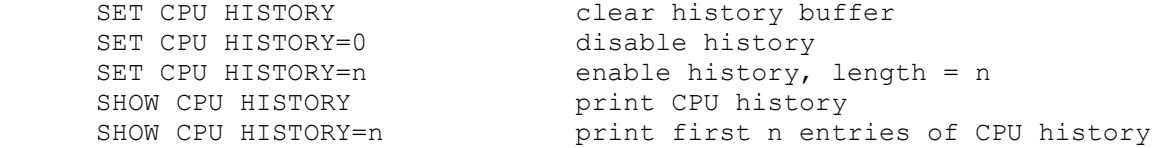

The maximum length for the history is 1M entries.

### 2.2 Memory Map (MAP)

The memory map implements two distinct forms of protection: memory mapping and access protection on virtual addresses; and write lock protection on physical addresses. It also includes a skeleton implementation of the memory status registers from the Sigma 8 and 9, and the XDS 550 and 560. It implements these registers:

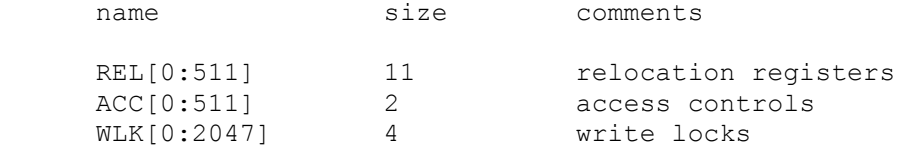

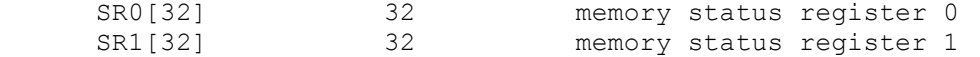

### 2.3 Interrupt System (INT)

The Sigma series implements a complex, multi-level interrupts system, with a minimum of 32 distinct interrupts. The interrupt system can be expanded to up to 224 interrupt levels. It implements these registers:

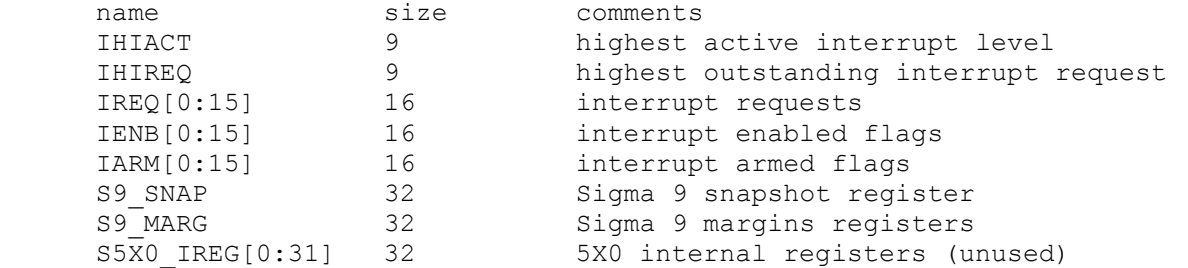

The simulator supports a variable number of external interrupt blocks. The minimum number is one, the maximum is four (5X0) to thirty-two (Sigma 7). The user can change the number of external interrupt blocks with the SET INT EIBLKS command:

```
 SET INT EIBLKS=4 configure four external interrupt blocks
```
Although the Sigma series supports configurable interrupt group priorities, the simulator uses a fixed priority arrangement, high to low as follows:

- counters
- counter overflow
- I/O and panel interrupt
- external group 2 (there is no external group 1)
- external group 3
- etc.

### 2.4 Channels (CHANA .. CHANH)

A Sigma 32b system has up to eight I/O channels, designated A, B, C, D, E, F, G, and H. The association between a device and a channel is displayed by the SHOW <dev> CHAN command and SHOW <dev> DVA command:

```
 SHOW MT CHAN 
 channel=A 
 SHOW MT DVA 
 address=00
```
The user can change the association with the  $SET  CHAN = \text{chan}$  command, where  $\text{chan} >$  is a channel letter, and with the SET <dev> DVA=<addr> command, where <addr> is a legal device address:

```
 SET MT CHAN=C 
 SET MT DVA=4 
SHOW MT CHAN, DVA
 channel=B 
 address=04
```
The default channel assignments for the simulator are:

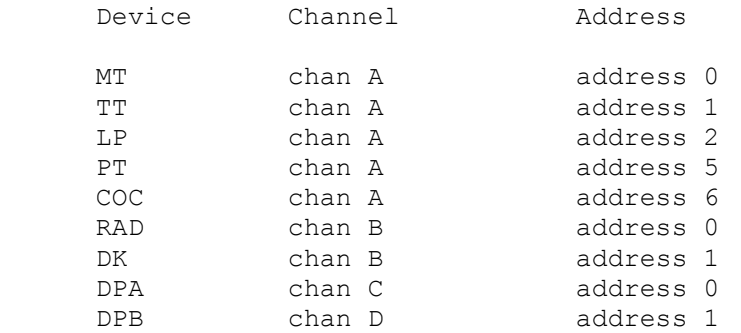

The user can display all the channel registers associated with a device with the SHOW <dev> CSTATE command:

SHOW MT CSTATE

Each channel has eight registers. The registers are arrays, with entry 1 for device [0], entry [1] for device 1, etc. A channel supports a maximum of 32 devices.

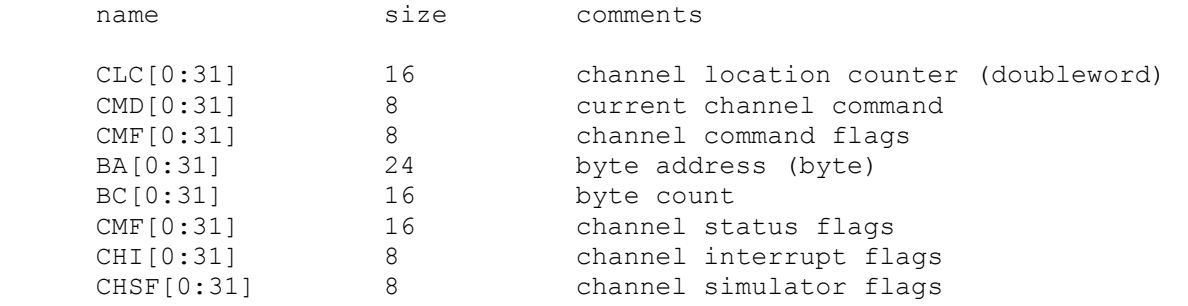

### 2.5 7012 Console Teletype (TT)

The console Teletype (TT) consists of two units. Unit 0 is for console input, unit 1 for console output. The console implements these registers:

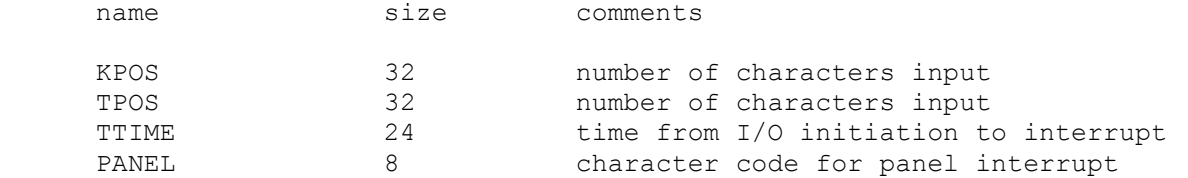

The PANEL variable defaults to control-P. If the user types the control panel character, it is not echoed; instead, a control panel interrupt is generated.

The console can be set to one of two modes, 7P or UC:

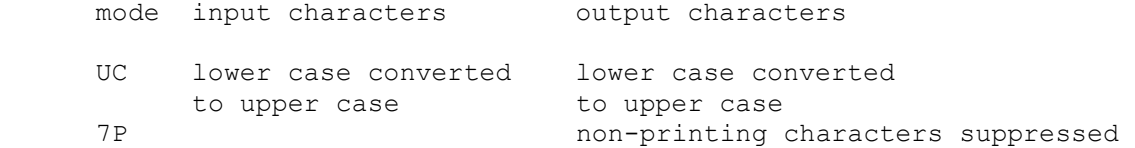

The default mode is UC. The console character set is a subset of EBCDIC. By default, the console is assigned to channel A as device 1.

### 2.6 7060 Paper Tape Reader (PT)

The paper tape controller implements two units. Unit 0 (PT0) is for paper tape input, unit 1 (PT1) for paper tape output. Paper tapes are simulated as disk files. For the reader, register RPOS specifies the number of the next data item to be read. For the punch, register PPOS specifies the number of the next data item to be written. Thus, by changing RPOS or PPOS, the user can backspace or advance the reader or punch.

The paper tape controller implements these registers:

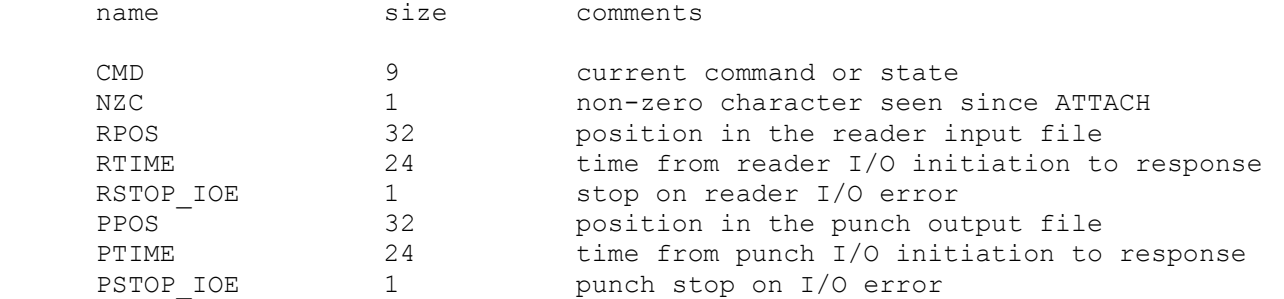

The paper-tape reader supports the BOOT command. BOOT PT0 simulates the standard console fill sequence.

Reader error handling is as follows:

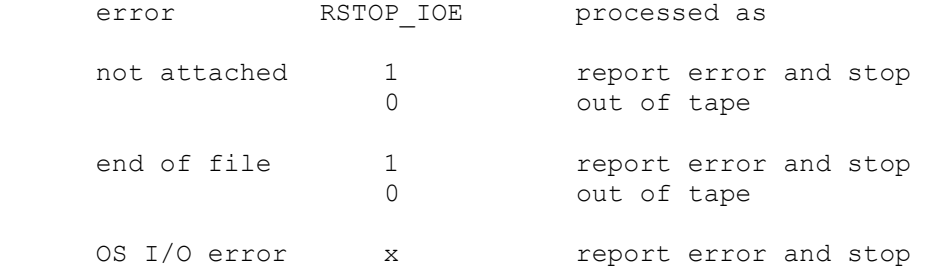

Punch error handling is as follows:

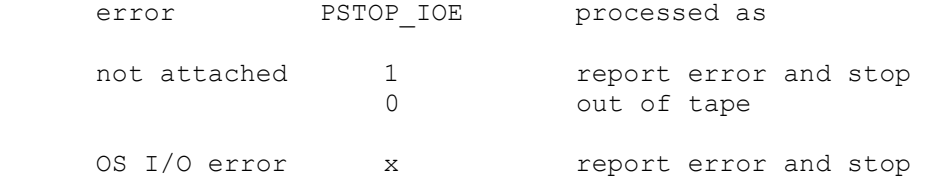

By default, the paper tape reader is assigned to channel A as device 5.

### 2.7 7440 or 7450 Line Printer (LP)

The line printer (LPT) writes data to a disk file. The POS register specifies the number of the next data item to be written. Thus, by changing POS, the user can backspace or advance the printer.

#### The line printer implements these registers:

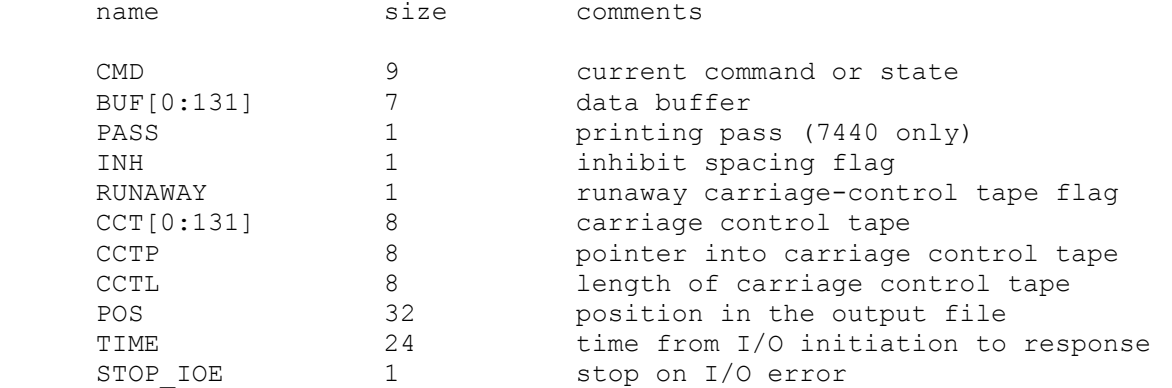

The line printer model can be set to either the 7440 or the 7450:

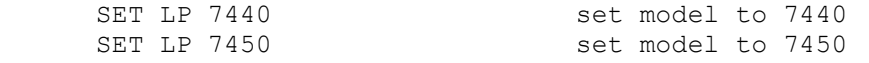

The default model is the 7450.

A carriage control tape can be loaded with the SET LP CCT command:

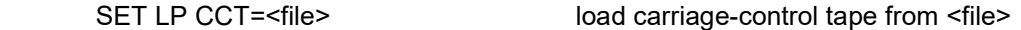

The format of a carriage control tape consists of multiple lines. Each line contains an optional repeat count, enclosed in parentheses, optionally followed by a series of column numbers separated by commas. Column numbers must be between 0 and 7. The following are all legal carriage control specifications:

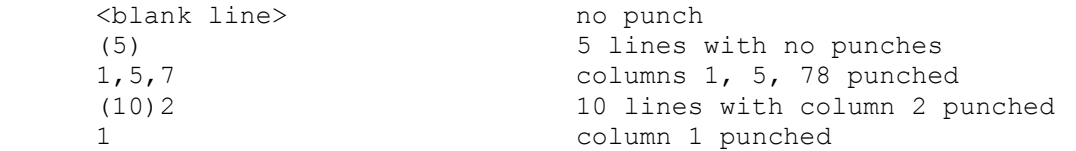

The default form is 1 line long, with every column punched.

Error handling is as follows:

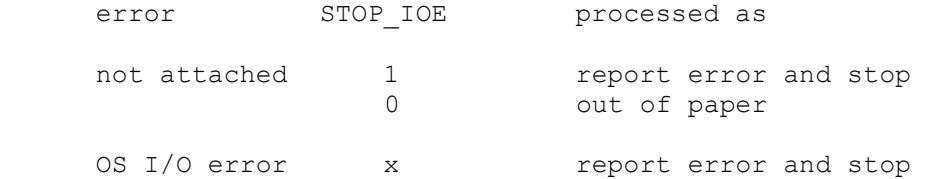

By default, the line printer is assigned to channel A as device 2.

### 2.8 Real-Time Clock (RTC)

The Sigma 32b series implements four real-time clocks. Three of them can be set to a variety of frequencies, including off, 50Hz, 60Hz, 100Hz, and 500hz. The fourth always runs at 500Hz. The frequency of each clock can be can be adjusted as follows:

```
 SET RTC {C1,C2,C3}=freq set clock 1/2/3 to specified frequency
```
The frequency of each clock can be display as follows:

SHOW RTC {C1, C2, C3, C4} show clock  $1/2/3/4$  frequency

Clocks 1 and 2 default to off, clocks 3 and 4 to 500Mhz.

The RTC can also show the state of all real-time events in the simulator:

```
 SHOW RTC EVENTS
```
The real-time clocks autocalibrate; the clock interval is adjusted up or down so that the clock tracks actual elapsed time.

### 2.9 Character-Oriented Communications Subsystem (MUX)

The character-oriented communications subsystem implements up to 64 asynchronous interfaces, with modem control. The subsystem has two controllers: MUX for the scanner, and MUXL for the individual lines. The terminal multiplexer performs input and output through Telnet sessions connected to a userspecified port. The ATTACH command specifies the port to be used:

ATTACH MUX <port>
set up listening port

where port is a decimal number between 1 and 65535 that is not being used for other TCP/IP activities.

Unlike the console, the MUX operates in ASCII. Each line (each unit of MUXL) supports four character processing modes: UC, 7P, 7B, and 8B.

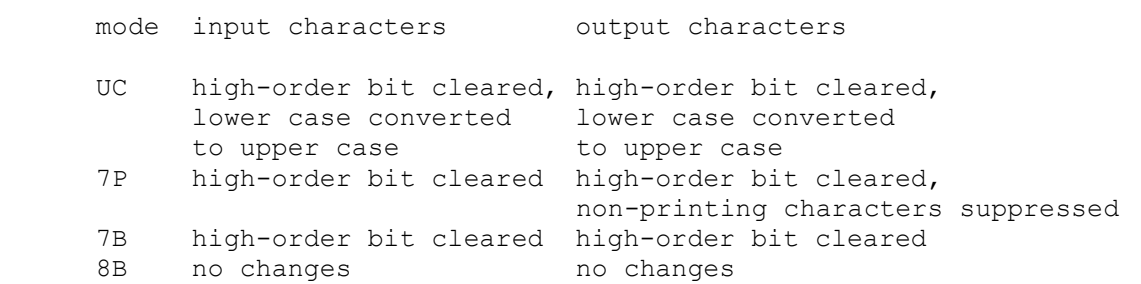

The default is UC. In addition, each line supports output logging. The SET MUXLn LOG command enables logging on a line:

SET MUXLn filename log output of line n to filename

The SET MUXLn NOLOG command disables logging and closes the open log file, if any.

Once MUX is attached and the simulator is running, the multiplexer listens for connections on the specified port. It assumes that the incoming connections are Telnet connections. The connections remain open until disconnected either by the Telnet client, a SET MUX DISCONNECT command, or a DETACH MUX command.

Other special multiplexer commands:

```
SHOW MUX CONNECTIONS show current connections
```
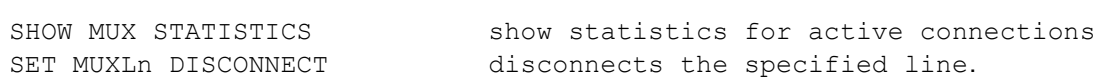

The controller (MUX) implements these registers:

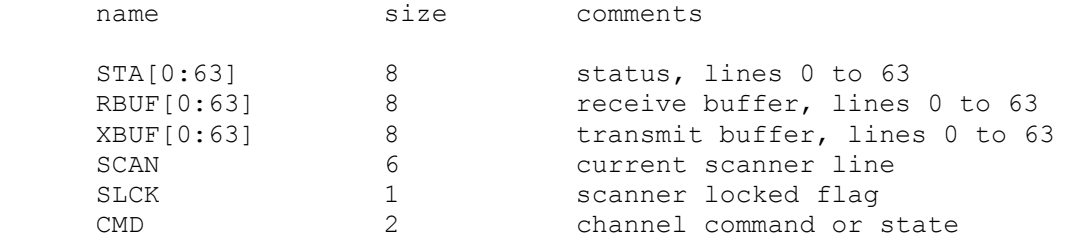

The lines (MUXL) implements these registers:

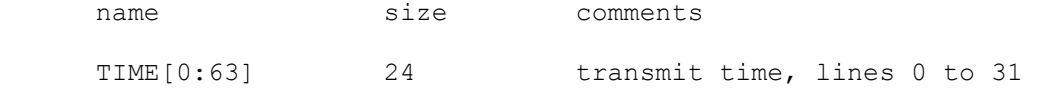

The terminal multiplexer does not support save and restore. All open connections are lost when the simulator shuts down or MUX is detached. By default, the multiplexer is assigned to channel A as device 6.

### 2.10 7240, 7270, 7260, 7265, 7275, and T3281 Moving Head Disk Controllers (DPA, DPB)

The Sigma 32b series supports two moving head disk controllers (DPA, DPB). Each can be set to model one of six controllers (7240, 7270, 7260, 7265, 7275, or Telefile 3281):

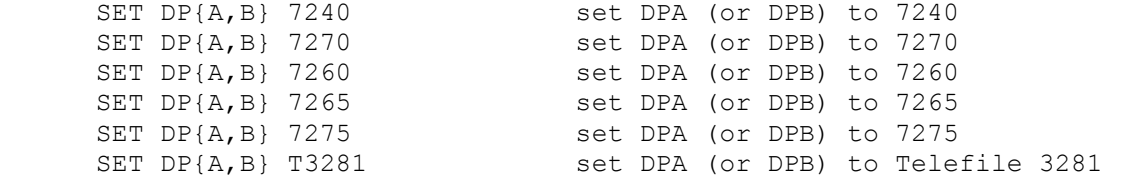

The default for DPA is the 7270, for DPB, the 3T281.

The 7240 and 7270 support up to 8 7242 and 7271 drives, respectively. The 7260, 7265, and 7275 support up to 15 7261, 7266, and 7276 drives, respectively. The T3281 supports up to 15 drives of three different types, which can be mixed:

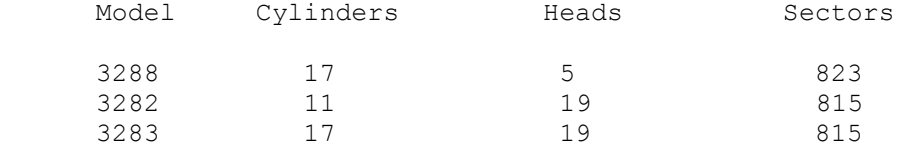

The command to set a drive to a particular model is:

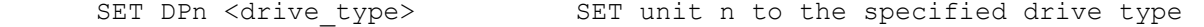

The T3281 can also be set to autosize on ATTACH:

SET DPn AUTO SET unit n to autosize on ATTACH

Units can be set ENABLED or DISABLED. The DP controller supports the BOOT command.

The DP controllers implements the registers listed below. Registers suffixed with [0:14] are replicated per drive.

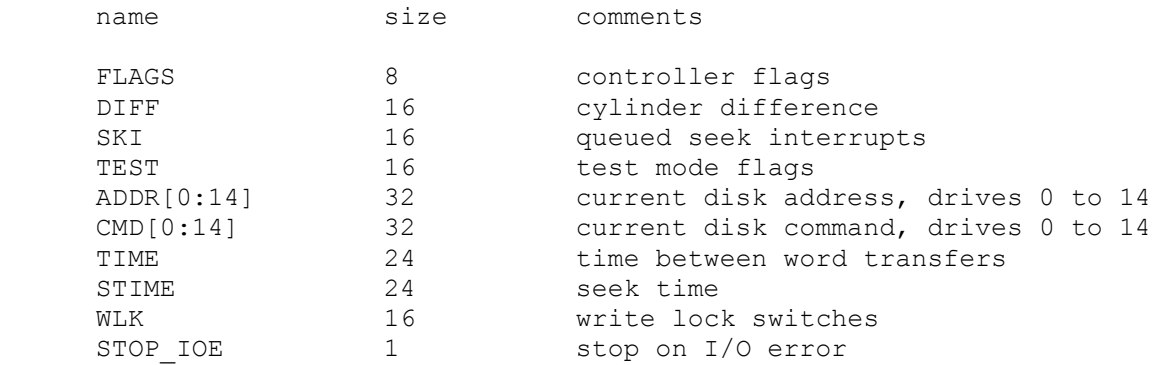

#### Error handling is as follows:

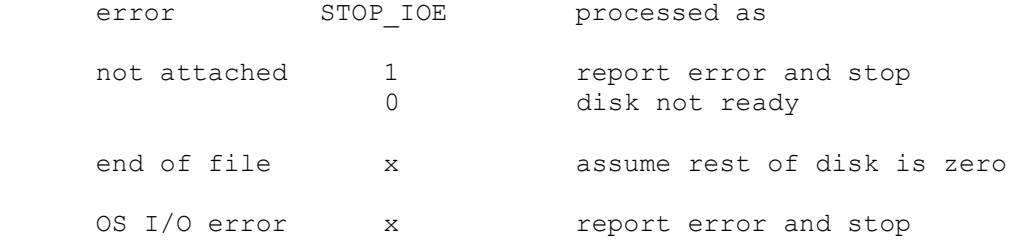

By default, DPA is assigned to channel C as device 0, and DPB is assigned to channel D as device 0.

### 2.11 7250 Cartridge Disk Controller (DK)

The cartridge disk controller (DK) supports up to 8 drives. DK options include the ability to make drives write enabled or write locked:

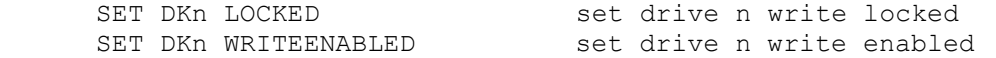

The cartridge disk controller implements these registers:

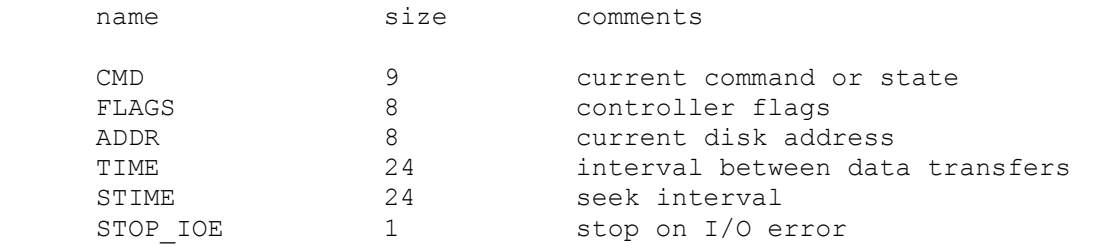

#### Error handling is as follows:

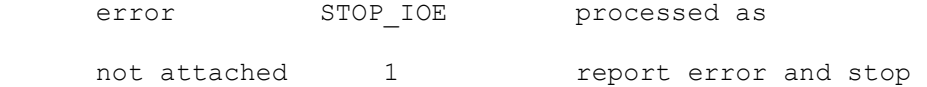

0 non-existent disk

DK data files are buffered in memory; therefore, end of file and OS I/O errors cannot occur. By default, the cartridge disk controller is assigned to channel B as device 1.

### 2.12 7211/7212 or 7231/7232 Fixed Head Disk (RAD)

The Sigma 32b series supports two models of fixed head disk:

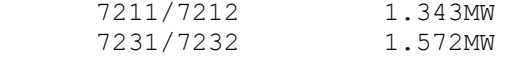

The user can select the model as follows:

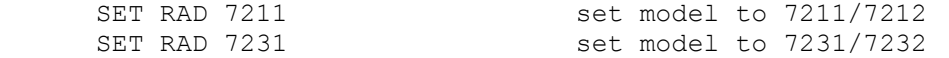

The fixed head disk controller supports four units (drives). Units can be set ENABLED or DISABLED.

The fixed head disk controller implements these registers:

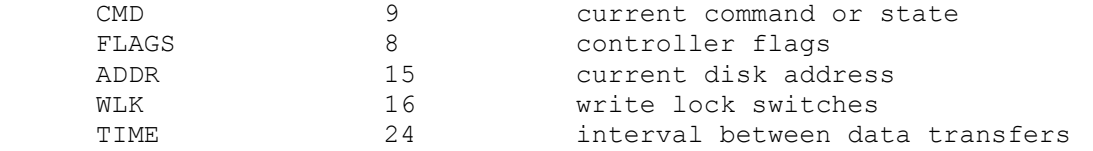

Error handling is as follows:

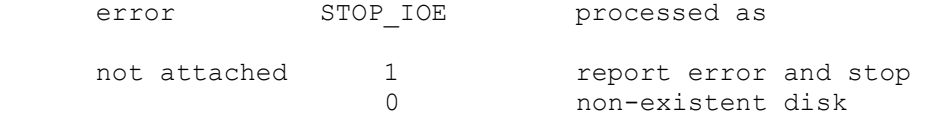

RAD data files are buffered in memory; therefore, end of file and OS I/O errors cannot occur. By default, the fixed head disk is assigned to channel B as device 0.

### 2.13 723X Nine-Track Magnetic Tape (MT)

The magnetic tape controller supports up to eight units. MT options include the ability to make units write enabled or write locked.

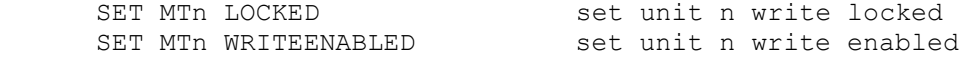

Magnetic tape units can be set to a specific reel capacity in MB, or to unlimited capacity:

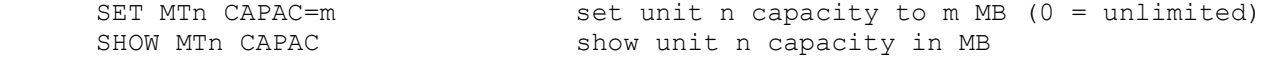

Units can also be set ENABLED or DISABLED. The magnetic tape controller supports the BOOT command. BOOT MTn simulates the standard console fill sequence for unit n.

The magnetic tape implements these registers:

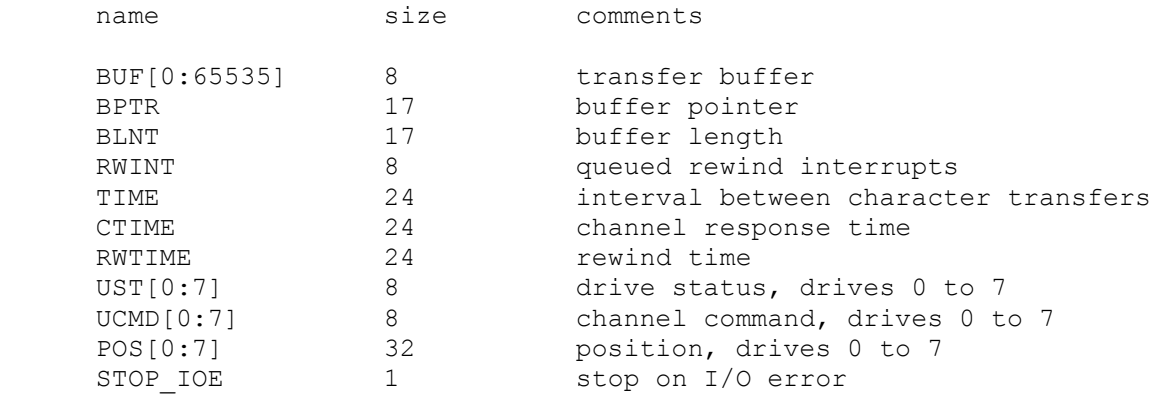

Error handling is as follows:

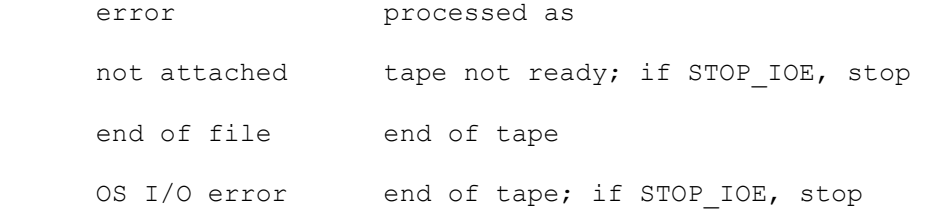

By default, the magnetic tape is assigned to channel A as device 0.

## 3 Symbolic Display and Input

The Sigma 32b simulator implements symbolic display and input. Display is controlled by command line switches:

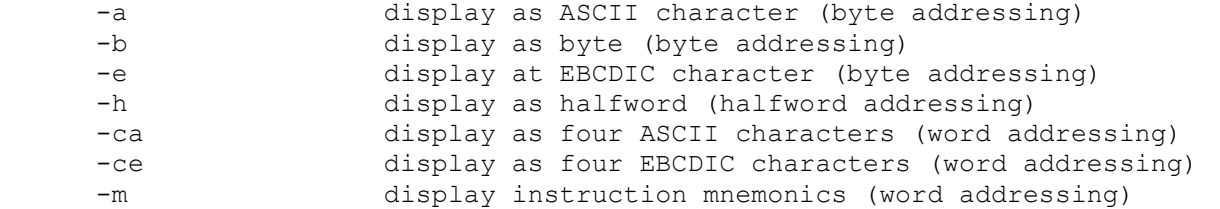

Input parsing is controlled by the first character typed in or by command line switches:

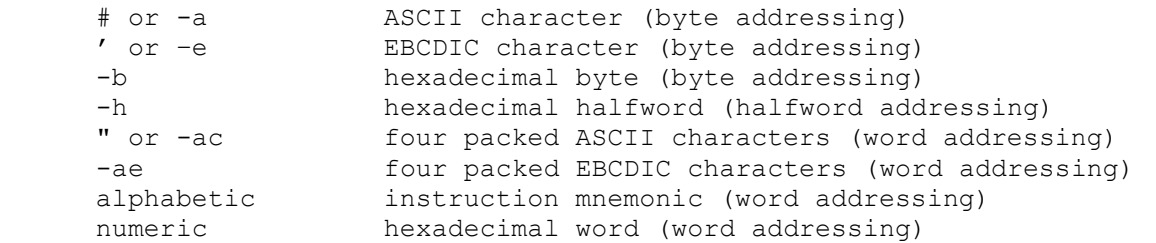

Instruction input uses (more or less) standard XDS Sigma assembler syntax. All instructions are variants on the same basic form:

mnemonic{,reg}  ${*}$  { ${*}$ {address{,index}}}

Mnemonics are symbolic names for instructions. Registers are decimal values between 0 and 15. '\*' represents indirect addressing. Addresses are hexadecimal and can be signed if used as literals. Index registers are always less than 8 and thus can be considered decimal.

Examples:

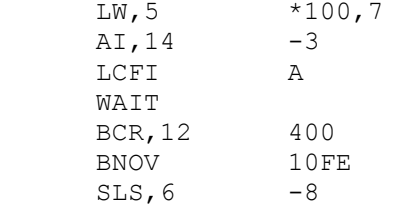

The extended branch and shift mnemonics are recognized and decoded properly.